# **Simulink® Response Optimization™ Release Notes**

#### **How to Contact The MathWorks**

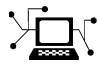

 $\omega$ 

www.mathworks.com Web comp.soft-sys.matlab Newsgroup www.mathworks.com/contact\_TS.html Technical Support

bugs@mathworks.com Bug reports

suggest@mathworks.com Product enhancement suggestions doc@mathworks.com Documentation error reports service@mathworks.com Order status, license renewals, passcodes info@mathworks.com Sales, pricing, and general information

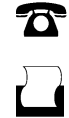

 $\bowtie$ 

508-647-7001 (Fax)

508-647-7000 (Phone)

The MathWorks, Inc. 3 Apple Hill Drive Natick, MA 01760-2098

For contact information about worldwide offices, see the MathWorks Web site.

*Simulink® Response Optimization™ Release Notes*

© COPYRIGHT 2004–2008 The MathWorks, Inc.

The software described in this document is furnished under a license agreement. The software may be used or copied only under the terms of the license agreement. No part of this manual may be photocopied or reproduced in any form without prior written consent from The MathWorks, Inc.

FEDERAL ACQUISITION: This provision applies to all acquisitions of the Program and Documentation by, for, or through the federal government of the United States. By accepting delivery of the Program or Documentation, the government hereby agrees that this software or documentation qualifies as commercial computer software or commercial computer software documentation as such terms are used or defined in FAR 12.212, DFARS Part 227.72, and DFARS 252.227-7014. Accordingly, the terms and conditions of this Agreement and only those rights specified in this Agreement, shall pertain to and govern the use, modification, reproduction, release, performance, display, and disclosure of the Program and Documentation by the federal government (or other entity acquiring for or through the federal government) and shall supersede any conflicting contractual terms or conditions. If this License fails to meet the government's needs or is inconsistent in any respect with federal procurement law, the government agrees to return the Program and Documentation, unused, to The MathWorks, Inc.

#### **Trademarks**

MATLAB and Simulink are registered trademarks of The MathWorks, Inc. See [www.mathworks.com/trademarks](http://www.mathworks.com/trademarks) for a list of additional trademarks. Other product or brand names may be trademarks or registered trademarks of their respective holders.

#### **Patents**

The MathWorks products are protected by one or more U.S. patents. Please see [www.mathworks.com/patents](http://www.mathworks.com/patents) for more information.

## **Contents**

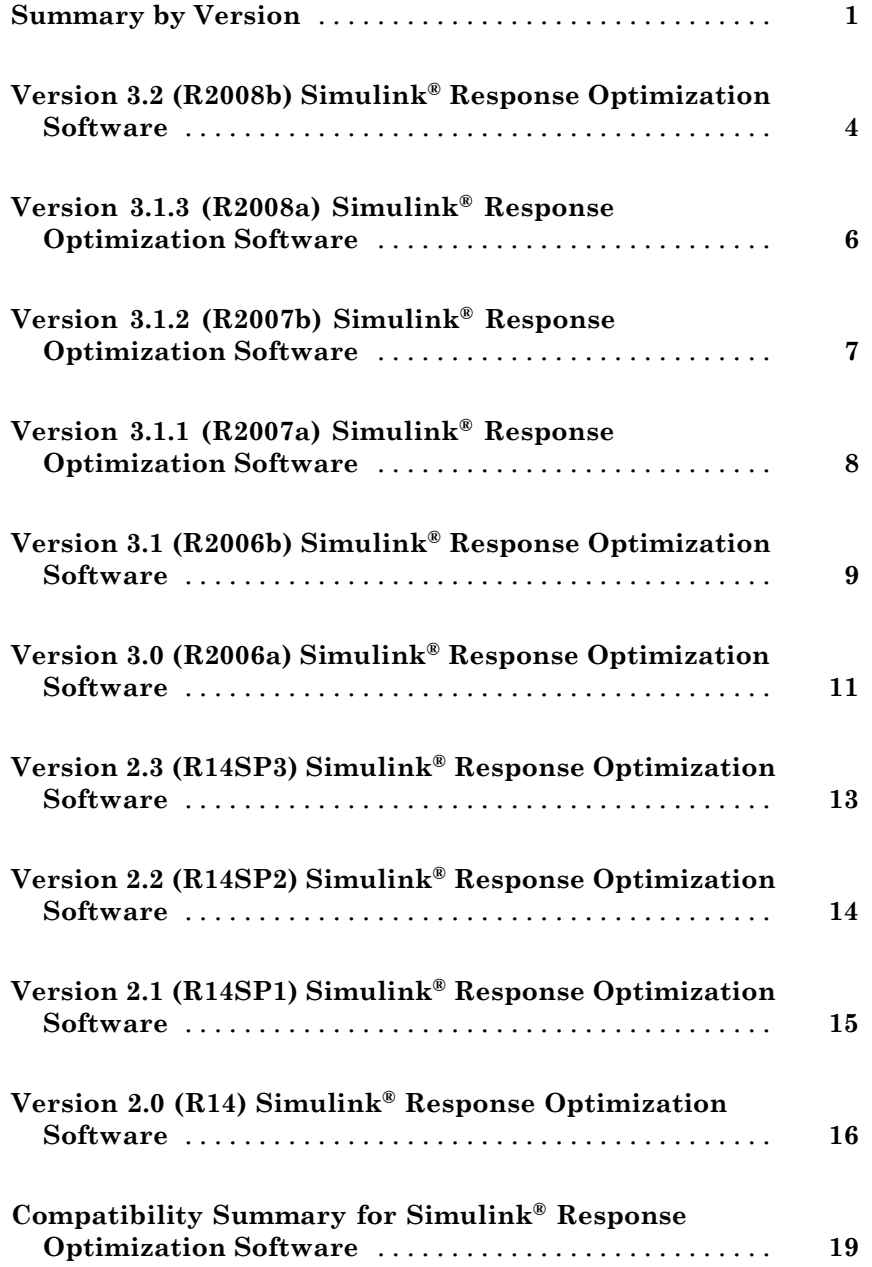

## <span id="page-4-0"></span>**Summary by Version**

This table provides quick access to what's new in each version. For clarification, see "Using Release Notes" on page 1.

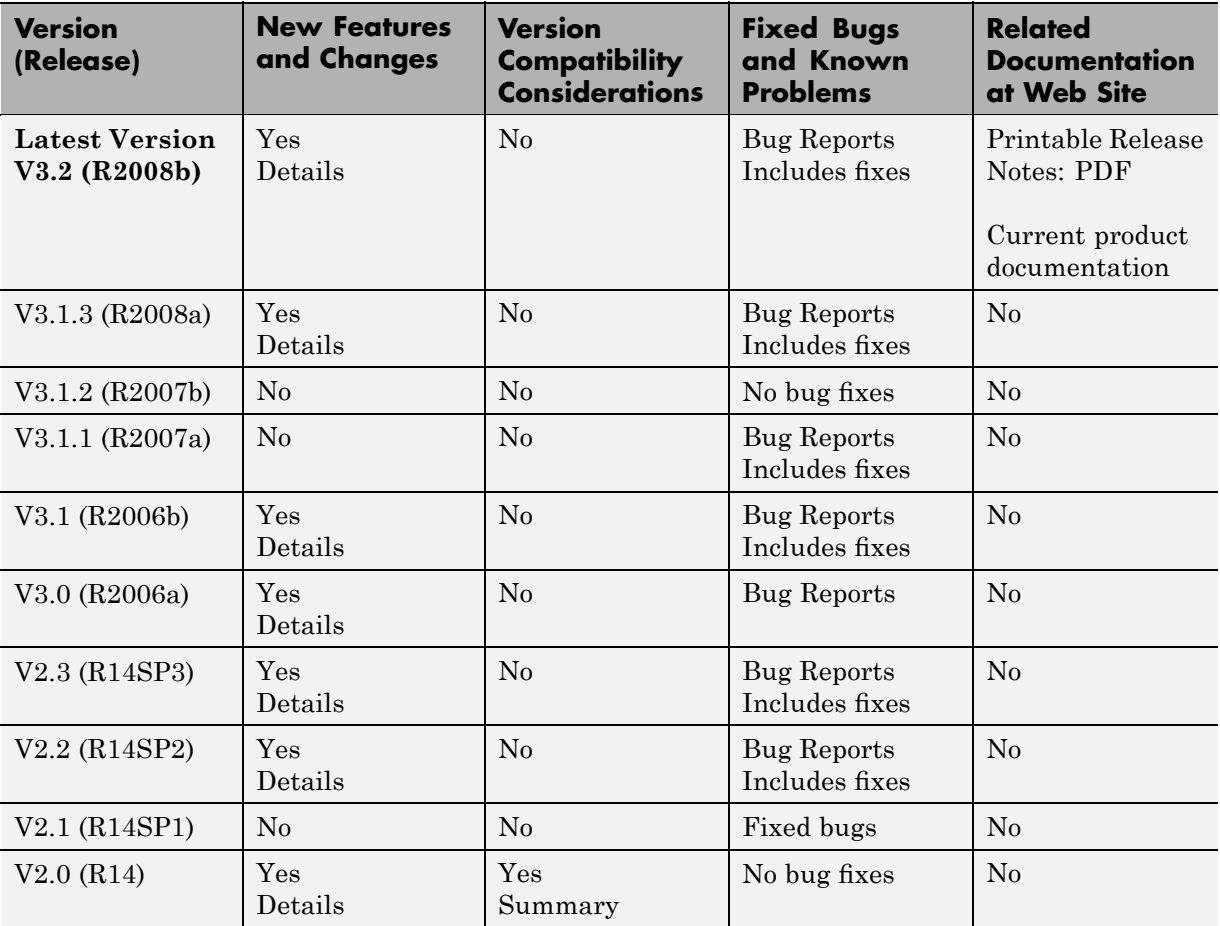

#### **Using Release Notes**

Use release notes when upgrading to a newer version to learn about:

**•** New features

- **•** Changes
- **•** Potential impact on your existing files and practices

Review the release notes for other MathWorks™ products required for this product (for example, MATLAB® or Simulink®) for enhancements, bugs, and compatibility considerations that also might impact you.

If you are upgrading from a software version other than the most recent one, review the release notes for all interim versions, not just for the version you are installing. For example, when upgrading from V1.0 to V1.2, review the release notes for V1.1 and V1.2.

#### **What's in the Release Notes**

#### **New Features and Changes**

- **•** New functionality
- Changes to existing functionality

#### **Version Compatibility Considerations**

When a new feature or change introduces a reported incompatibility between versions, the **Compatibility Considerations** subsection explains the impact.

Compatibility issues reported after the product is released appear under [Bug Reports](http://www.mathworks.com/support/bugreports/) at the MathWorks Web site. Bug fixes can sometimes result in incompatibilities, so you should also review the fixed bugs in [Bug Reports](http://www.mathworks.com/support/bugreports/) for any compatibility impact.

#### **Fixed Bugs and Known Problems**

The MathWorks offers a user-searchable [Bug Reports](http://www.mathworks.com/support/bugreports/) database so you can view Bug Reports. The development team updates this database at release time and as more information becomes available. This includes provisions for any known workarounds or file replacements. Information is available for bugs existing in or fixed in Release 14SP2 or later. Information is not available for all bugs in earlier releases.

Access Bug Reports using your MathWorks Account.

## <span id="page-7-0"></span>**Version 3.2 (R2008b) Simulink Response Optimization Software**

This table summarizes what's new in Version 3.2 (R2008b):

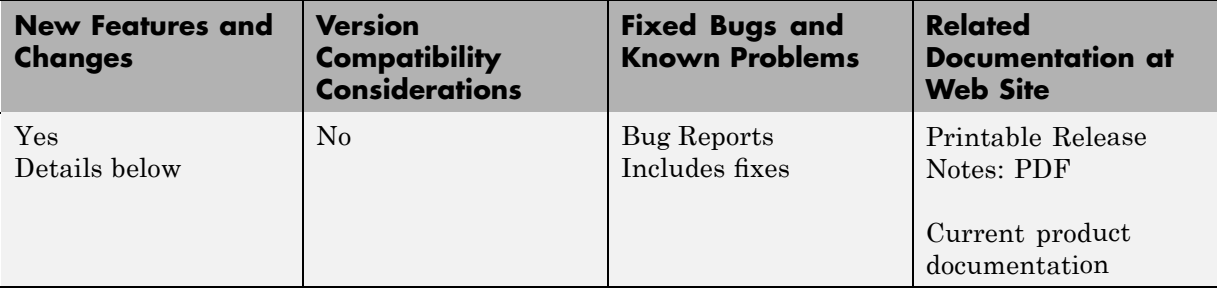

New features introduced in this version:

#### **New Parallel Computing Support for Time-Domain Response Optimization**

If you have the Parallel Computing Toolbox™ software installed, you can use parallel computing to speed up the time-domain response optimization of a Simulink model. The parallel computing option is available in the Gradient descent and Pattern search optimization algorithms. You can enable this option from the GUI or at the command line.

Using parallel computing can speed up the optimization time in the following situations:

- **•** The model contains a large number of either tuned or uncertain parameters.
- **•** The model is complex and takes a long time to simulate.

For more information about using parallel computing for time-domain response optimization, see "Speeding Up Response Optimization Using Parallel Computing" in the Simulink® Response Optimization™ documentation.

#### **New Demos**

The following demos illustrate the use of the parallel computing feature:

- **•** Optimizing Time-Domain Response of Simulink Models Using Parallel Computing shows how to use parallel computing for time-domain response optimization.
- **•** Improving Optimization Performance Using Parallel Computing shows the performance improvement achieved using parallel computing.

## <span id="page-9-0"></span>**Version 3.1.3 (R2008a) Simulink Response Optimization Software**

This table summarizes what's new in Version 3.1.3 (R2008a):

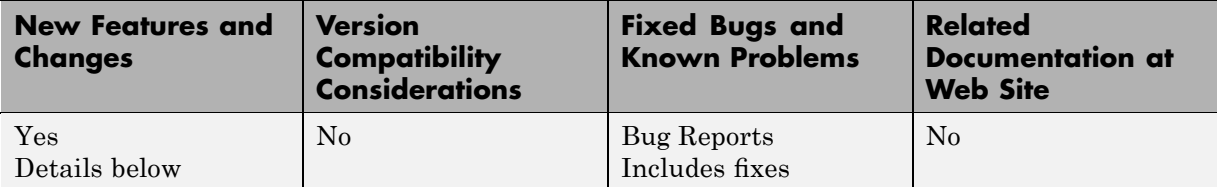

New change introduced in this version:

#### **Updated Error and Warning Message System**

The Simulink Response Optimization error and warning IDs and messages have been updated. If you use error and warning IDs in your code, you must update your code to reflect the new IDs.

#### <span id="page-10-0"></span>**Version 3.1.2 (R2007b) Simulink Response Optimization Software**

This table summarizes what's new in Version 3.1.2 (R2007b):

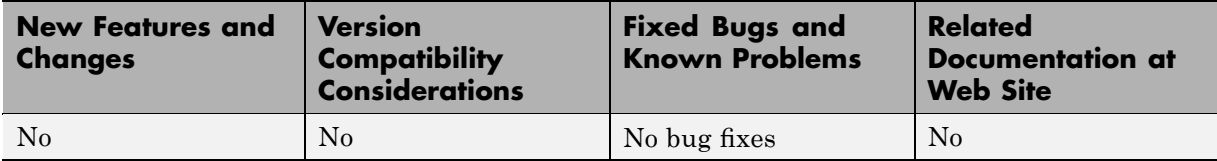

## <span id="page-11-0"></span>**Version 3.1.1 (R2007a) Simulink Response Optimization Software**

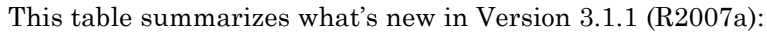

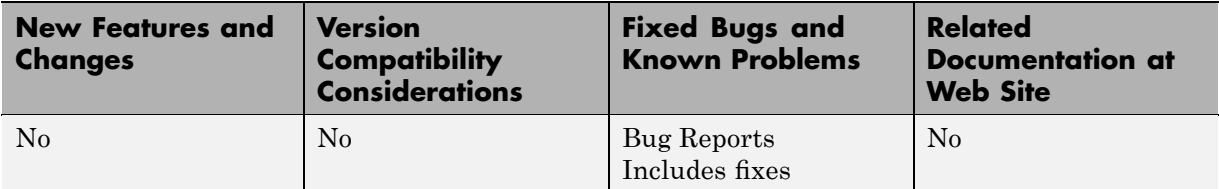

#### **Demo Updates**

This release includes an updated and reorganized demo library. These demos show how you can apply Simulink Response Optimization software in different application areas.

#### <span id="page-12-0"></span>**Version 3.1 (R2006b) Simulink Response Optimization Software**

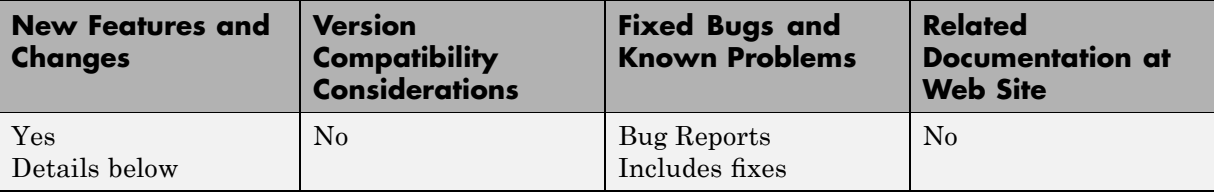

This table summarizes what's new in Version 3.1 (R2006b):

New features and changes introduced in this version are described here.

#### **Optimization of Step Response Bounds Supported**

When using Simulink Response Optimization software along with Simulink<sup>®</sup> Control Design™ software, you can now specify rise-time, overshoot, and settling-time requirements on step response plots. To do this, set **Design requirement type** to Step response bounds in the New Design Requirement dialog box.

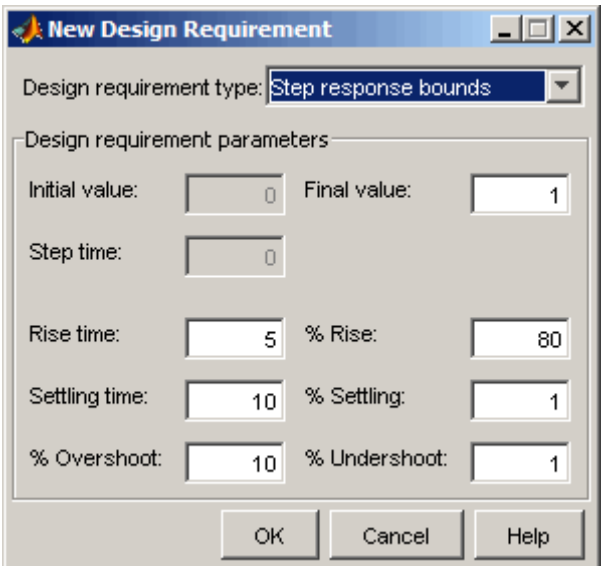

For more information about this dialog box, see "Edit Design Requirement Dialog Box". For some background information about step response bounds, see "Choosing Step Response Specifications".

#### **Design Requirements Dialog Box Changed**

The New Design Requirement and Edit Design Requirement dialog boxes have a different look. In particular, when a constraint/requirement contains more than one segment, the lower portion of the dialog box contains a grid with one row for each segment. New **Insert** and **Delete** buttons in the dialog box let you add and remove segments. The **Select segment to edit** parameter no longer appears because the grid shows all segments.

Also, numeric fields of these dialog boxes display data the way format short would display it in MATLAB technical computing software. This display feature does not affect the way computations are done and the full precision is still available when you edit the data in the fields of the dialog box.

For more information, see "Edit Design Requirement Dialog Box".

#### <span id="page-14-0"></span>**Version 3.0 (R2006a) Simulink Response Optimization Software**

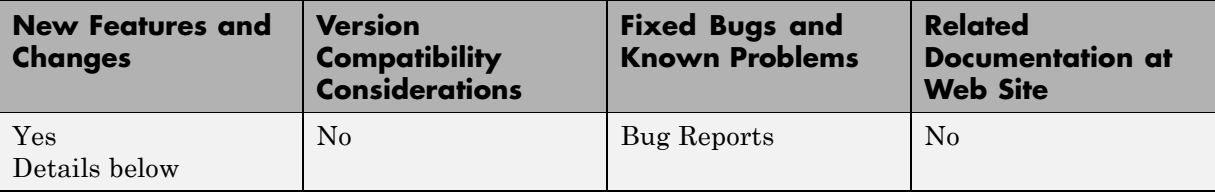

This table summarizes what's new in Version 3.0 (R2006a):

New features and changes introduced in this version are described here.

#### **Optimization of Time- and Frequency-Domain Performance Requirements Is Now Supported**

You can now optimize compensator elements directly from the SISO Design Tool using time- and frequency-domain performance requirements. This feature is only available if you have Control System Toolbox™ software installed.

When working in the SISO Design Tool, you perform the optimization using the following steps:

- **1** Specify design requirements. For example, you can add frequency-domain design requirements to plots, such as root-locus, Nichols, and Bode plots in the SISO Design Tool graphical tuning editor. You can also add time-domain design requirements to plots, such as step response or impulse response (when displayed in the LTI Viewer as part of a SISO Design Tool).
- **2** Select the compensator elements and parameters you want to optimize. For example, you can select poles, zeros, and gains.
- **3** Optimize selected compensator elements until responses meet specified time- and frequency-domain performance requirements.

If you have Simulink Control Design software installed and are starting with a Simulink model, you simply select the Simulink blocks you want to tune.

Then, use Simulink Control Design software to automatically analyze your model, identify the relevant control loops, and open a preconfigured session of the SISO Design Tool where you proceed with the optimization.

For more information, see "Frequency Domain Response Optimization Example" in Simulink Response Optimization Getting Started documentation.

#### <span id="page-16-0"></span>**Version 2.3 (R14SP3) Simulink Response Optimization Software**

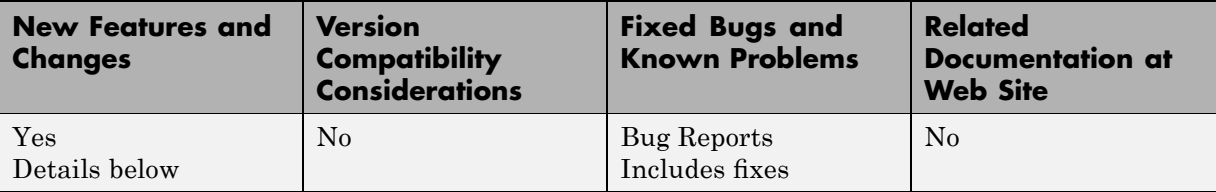

This table summarizes what's new in Version 2.3 (R14SP3):

New features and changes introduced in this version are described here.

#### **Constraint Segment Alignment Enhanced**

You can use the **Shift** key to easily and precisely align constraint segments horizontally or vertically. See "Moving Constraints" for more information.

#### **Response Optimization Solutions Search Enhanced**

You can automatically search for response optimization solutions that lie further inside the constraint region, rather than stopping after finding the first feasible solution which typically lies at the edge of the region (the default behavior). See "Selecting Optimization Termination Options" for more information.

## <span id="page-17-0"></span>**Version 2.2 (R14SP2) Simulink Response Optimization Software**

This table summarizes what's new in Version 2.2 (R14SP2):

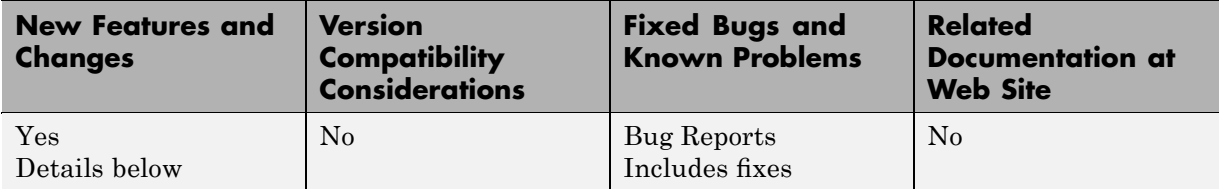

New features and changes introduced in this version are described here.

#### **Graphical Representation of Signal Constraints Enhanced**

You can manipulate signal constraints more easily due to their enhanced graphical representation.

#### **Response Optimizations Enhanced**

You can start response optimizations at nonzero start times.

You can save response optimization projects to the model workspace as well as MAT-files and the MATLAB workspace.

You can view the number of simulations performed at each step of a response optimization.

#### <span id="page-18-0"></span>**Version 2.1 (R14SP1) Simulink Response Optimization Software**

This table summarizes what's new in Version 2.1 (R14SP1):

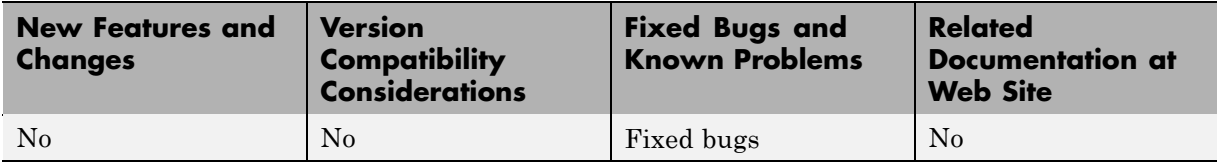

## <span id="page-19-0"></span>**Version 2.0 (R14) Simulink Response Optimization Software**

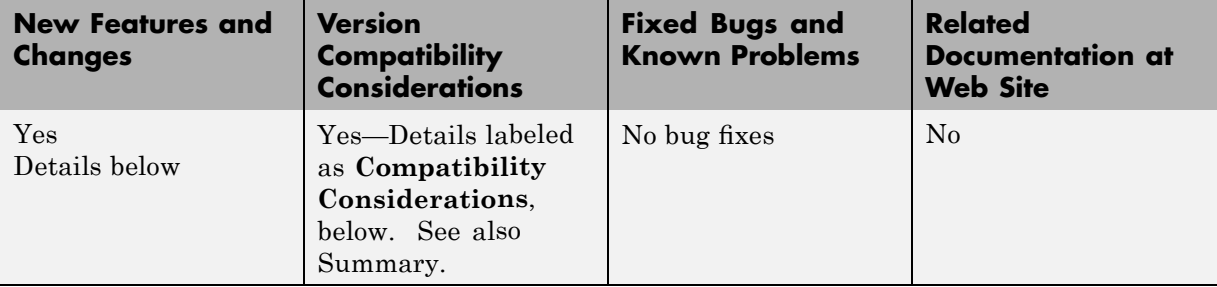

This table summarizes what's new in Version 2.0 (R14):

New features and changes introduced in this version are described here.

#### **About Simulink Response Optimization Software**

Simulink Response Optimization software provides a graphical user interface (GUI) to assist in design of control systems and physical systems. With this product, you can tune parameters within a nonlinear Simulink model to meet time-domain performance requirements by graphically placing constraints within a time-domain window or tracking and closely matching a reference signal. You can tune any number of Simulink variables including scalars, vectors, and matrices by entering the variable name into the appropriate dialog box. In addition, you can place uncertainty bounds on other variables in the model for robust design. Simulink Response Optimization software makes attaining performance objectives and optimizing tuned parameters an intuitive and easy process.

To use Simulink Response Optimization software, you need only to include a special block, the Signal Constraint block, in your Simulink diagram. Just connect the block to any signal in the model to signify that you want to place some kind of constraint on the signal. Simulink Response Optimization software automatically converts time-domain constraints into a constrained optimization problem and then solves the problem using optimization routines taken from Optimization Toolbox™ and Genetic Algorithm and Direct Search Toolbox™ software. The constrained optimization problem formulated by

Simulink Response Optimization software iteratively calls for simulations of the Simulink system, compares the results of the simulations with the constraint objectives, and uses gradient methods to adjust tuned parameters to better meet the objectives.

#### **Key Features Introduced**

Key features of Simulink Response Optimization software include the ability to

- **•** Optimize signals or design criteria in any Simulink model by tuning selected model parameters
- **•** Constrain signals to lie within time-domain signal bounds
- Closely track a reference, or desired, signal
- **•** Optimize responses for systems that include physical actuation limits and constraints on state/variable values
- **•** Optimize responses for noisy systems by including uncertainty in your parameter values
- **•** Compute the continuous and digital cumulative root mean square values of signals with the CRMS and DRMS blocks. Use these blocks with the Signal Constraint block to optimize the cumulative root mean square of signals in your models.

#### **Major Enhancements**

Simulink Response Optimization software features several major enhancements to the Nonlinear Control Design Blockset. These major enhancements include

- **•** Support for discrete and hybrid models
- **•** Support for stopping and restarting an optimization
- **•** Ability to undo or redo optimization of parameter values
- **•** Support for three different optimizers, offering more robust optimization algorithms
- **•** Ability to constrain any signal in the model hierarchy

<span id="page-21-0"></span>**•** Support for vector-valued signals

#### **Product Name Change**

In previous releases, Simulink Response Optimization software was called the Nonlinear Control Design Blockset (NCD). Simulink Response Optimization software includes and improves upon the functionality of NCD.

#### **Compatibility Considerations**

Models that were created using NCD will not work with Simulink Response Optimization software. To convert your NCD models for use with Simulink Response Optimization software, use the ncdupdate function which is described in Simulink Response Optimization Function Reference.

## <span id="page-22-0"></span>**Compatibility Summary for Simulink Response Optimization Software**

This table summarizes new features and changes that might cause incompatibilities when you upgrade from an earlier version, or when you use files on multiple versions. Details are provided in the description of the new feature or change.

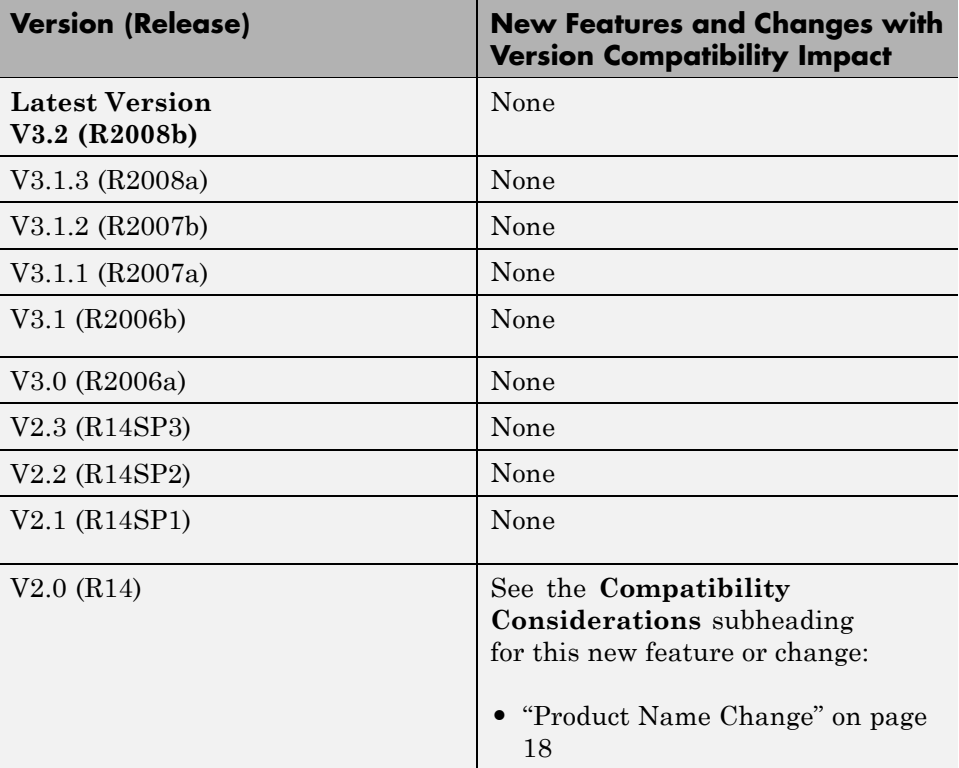